An UNOFFICIAL guide for patients and carers to

# AMAZON ECHO SHOW

"ALEXA"

Alex Rowley Dr Ruth Chambers OBE

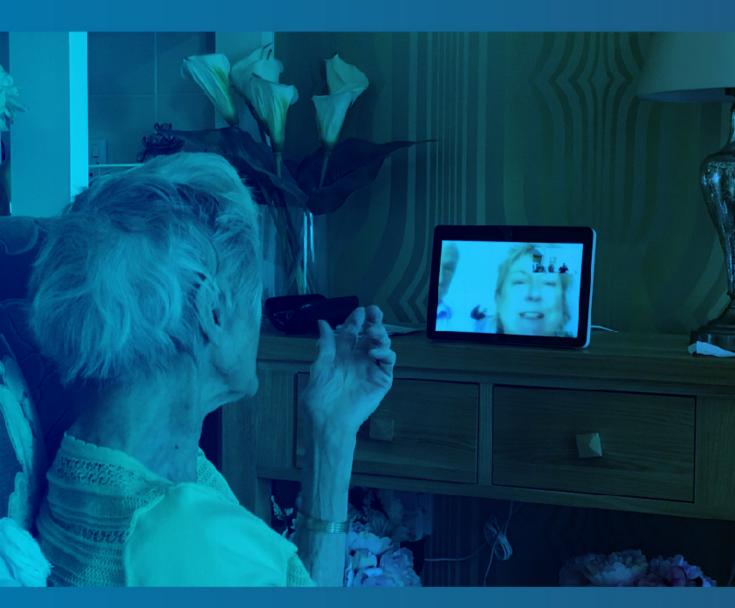

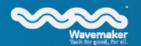

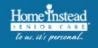

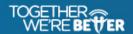

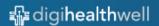

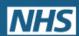

| An unofficial guide for patients and carer | An | unofficial | guide fo | or patients | and carers |
|--------------------------------------------|----|------------|----------|-------------|------------|
|--------------------------------------------|----|------------|----------|-------------|------------|

# An unofficial guide for patients and carers to

# **AMAZON ECHO SHOW**

# "ALEXA"

#### February 2021

Author: Alex Rowley (Wavemaker Stoke)

Co-author: Dr Ruth Chambers OBE

Acknowledgements and contributions: Benedict McManus (Wavemaker Stoke), Paula Stather, Paul Edden (Home Instead), Rachel Hatfield (DigiHealthWell), Gabby Johnson, Paul Beaney.

Part-funded by Northern Staffordshire Clinical Commissioning Groups, and ongoing project delivery by NHSE Estates and Technology Transformation Funds awarded to Staffordshire STP.

#### Copyright

© Alex Rowley & Dr Ruth Chambers OBE have asserted their right under the Copyright, Designs and Patents Act 1988 to be identified as the authors of this work. All rights reserved. No part of this publication may be reproduced, stored in a retrieval system or transmitted, in any form or by any means, electronic, mechanical, photocopying, recording or otherwise, without the prior permission of the copyright owner.

#### **Disclaimer**

All the guidance, ideas and suggestions included in the content of this guide are intended to inform readers about how to use their Alexa device in their own home or other setting. The content is not a substitute for national advice and guidance from professional or regulatory organisations. While every effort has been made to include accurate and up to date information, knowledge and understanding of assistive technology are constantly evolving and being updated. So you need to use the content of the guide to learn more about how you can adopt or enhance your use of Alexa personal digital assistants and weigh up the choices, information and guidance for your own circumstances. Inclusion of named agencies, websites, companies, services or publications in this book does not constitute a recommendation or endorsement. If clinicians and social care workers employed by, or working with, an NHS or social care organisation are involved in signposting service users to use a personal digital assistant for their own self-care, they must endorse national requirements relating to IT security, clinical safety, data quality, the use of patient data, data protection and privacy, information standards.

# About the authors

# **Alex Rowley**

With a professional background going back nearly 20 years, Alex has a significant amount of experience with technology. His skills encompass a wide array, from the technical aspects of networking infrastructure, equipment deployment and management, to training, support, advice and guidance. Furthermore, Alex's digital and graphic design skills, twinned with a high attention to detail, help to bridge these two areas when working with a client.

As one of the Directors of Wavemaker, Alex has an in-depth knowledge of the challenges that relate to the education and training sector. He is passionate about helping to steer change, both as an individual and as a representative of Wavemaker. The organisation's core aim is to empower individuals with the knowledge, skills and confidence needed to utilise technology in order to enhance and improve lives.

#### **Professor Ruth Chambers OBE**

Clinical lead technology enabled care services, Staffordshire STP digital workstream

Ruth is an honorary professor at Staffordshire University and Keele University. Until recently she was Clinical Chair of Stoke-on-Trent CCG and recently retired as a practising GP.

Ruth is clinical lead for digital primary care transformation across Staffordshire; and digital upskilling of clinicians and social workers - creating 500 or so digital champions across England.

Ruth has written 72 books (yes 72!!) –mainly for health care teams, some for the public; presented at local events/ national & international conferences; as well as carrying out research, and contributing to national guidance.

#### Wavemaker

Wavemaker is a digital skills training provider, specialising in first contact digital inclusion.

We offer training and workshops to promote core digital literacy, sharing skills and knowledge and allowing a space for digital literacy to grow.

Our client groups include those who may be at risk of being digitally excluded, including older individuals with limited experience of new technology, to younger people with gaps in education and training.

Such a broad knowledge base and understanding allows us to successfully work alongside the healthcare sector. We empower people to utilise technology in a way that enriches their lives and improves well-being, supporting clinicians and patients alike.

Everyone has the right to enjoy the benefits of the digital world. Wavemaker offers a range of sessions to make sure that every learner - regardless of age or background - is capable of using technology and feels digitally included within an ever-changing society. We work to bridge the digital divide between those who can enjoy the benefits of technology and those who are at risk of being excluded.

www.wavemaker.org.uk

# Why we have written this guide

This guide has been created to support patients and their carers in the effective use of Amazon Echo. It is intended for people who may have limited experience of Amazon Echo and other similar devices.

The guide covers a range of different topics including set-up instructions, the functions of the device and guidance on day-to-day use.

A personal digital assistant such as the Amazon Echo Show can aid people's understanding of their health condition, underpin healthy actions such as reminders to take their medication or improve their lifestyle habits, and connect them with others to boost their wellbeing.

Furthermore, we wish to highlight the potential uses in a healthcare environment, and the advantages it can offer to people who are in need of additional care and support. We hope that this guide can ensure that patients and their carers get the most out of their Amazon Echo, and in turn improve their health and well-being.

# **Contents**

| February 2021                                       | 3  |
|-----------------------------------------------------|----|
| Note for using this guide                           | 9  |
| Alexa settings (through the smartphone app)         | 9  |
| Alexa Voice Commands (spoken to the device)         | 9  |
| Carer notes                                         | 9  |
| What is the Amazon Echo (Alexa)?                    | 10 |
| Introduction                                        | 10 |
| Out of the box                                      | 10 |
| Service subscriptions                               | 11 |
| Hardware items                                      | 11 |
| Summary                                             | 11 |
| Different models of Alexa                           | 12 |
| Setup, installation and settings                    | 14 |
| What does Alexa need?                               | 14 |
| Overview of Echo Show device*                       | 15 |
| Setting up your Echo Show                           | 16 |
| 1. Plug Alexa in                                    | 16 |
| 2. Wait for Alexa to startup                        | 16 |
| 3. Connect to your Wi-Fi (Internet)                 | 16 |
| 4. Sign in with your Amazon account                 | 16 |
| 5. Select timezone                                  | 17 |
| 6. Confirm address                                  | 17 |
| 7. Select location in the home                      | 17 |
| 8. Device Name                                      | 17 |
| 9. Screen illustration (wallpapers)                 | 18 |
| 10. Install updates                                 | 18 |
| 11. You're good to go!                              | 18 |
| Configuration options                               | 19 |
| 1. Download the App                                 | 19 |
| App overview (as viewed on a smartphone)            | 20 |
| 2. Set your location                                | 21 |
| 3. Communication and contacts (address book)        | 21 |
| Contacts (Address Book)                             | 22 |
| 4. Choose your flash briefing news service          | 22 |
| 5. Changing the [wake] name                         | 23 |
| 6. Turn off voice purchasing                        | 23 |
| 7. Add your calendar to Alexa                       | 24 |
| Keep a track of your calendar on your other devices | 24 |

| Skills                                        | 25 |
|-----------------------------------------------|----|
| What is a skill?                              | 25 |
| Enabling a skill                              | 25 |
| Suggested Apps to aid health and wellbeing    | 26 |
| Chair Workout                                 | 26 |
| Mindful Meditation                            | 26 |
| Virtual Vacation                              | 26 |
| Park Walk                                     | 27 |
| Stress Relief Music                           | 27 |
| Healing Sounds                                | 27 |
| How to use, talk to, and interact with, Alexa | 28 |
| Getting Started                               | 28 |
| Video and Voice Calling                       | 30 |
| Voice Calling                                 | 30 |
| Video Calling                                 | 31 |
| Drop in                                       | 32 |
| Drop-in from the Alexa Smartphone app         | 33 |
| Flash briefing (news)                         | 34 |
| Sports                                        | 35 |
| Get the weather forecast                      | 35 |
| Alarms and Reminders                          | 36 |
| Alarms                                        | 37 |
| Reminders                                     | 38 |
| Using your calendar                           | 40 |
| Make lists                                    | 41 |
| Play music and media                          | 43 |
| Out of the box media                          | 43 |
| Additional services                           | 44 |
| Cooking with Alexa                            | 45 |
| Routines                                      | 46 |
| Privacy and Security                          | 47 |
| Stop Alexa Listening                          | 47 |
| Voice Purchasing                              | 48 |
| View your voice data                          | 48 |
| Troubleshooting                               | 48 |
| Alexa cannot connect to the Wifi (Internet)   | 48 |
| Alexa cannot connect to the Wifi              | 49 |
| Alarm is too loud or too quiet                | 49 |
| Screen is too bright or too dim               | 49 |
| Alexa doesn't understand me                   | 49 |

| Frequently Asked Questions                    | 50 |
|-----------------------------------------------|----|
|                                               |    |
| Ideas, uses and routine suggestions for Alexa | 52 |
| Get to Know Alexa                             | 52 |
| Useful Phrases                                | 52 |
| Questions & Answers                           | 53 |
| Fun with Alexa                                | 53 |
| Weather Information                           | 54 |
| Lists                                         | 54 |
| Reminder and Timers                           | 55 |
| Use Alexa as an Alarm                         | 55 |
| Use Alexa as Radio                            | 56 |
| Alexa for particular times of day or uses     | 56 |
| Morning Routine                               | 56 |
| Meal Times                                    | 57 |
| Health and Fitness                            | 57 |
| Relaxation                                    | 58 |
| Entertainment                                 | 58 |
| Evening Routine                               | 59 |
| Alexa for Weight Management                   | 59 |
| How many calories - Meals                     | 60 |
| How many calories - Drinks                    | 61 |
| How many calories - Snacks                    | 61 |
| Tracking Calories                             | 62 |
| Eating Healthy                                | 62 |
| Alexa for Smoking Cessation                   | 63 |
| Thinking of quitting?                         | 63 |
| Need help quitting?                           | 63 |
| Daily quitter routine                         | 64 |

# Note for using this guide

This guide provides information to help you better understand the device as well as instructions on performing **configuration settings**, **voice commands**, and key **carer notes**. These will be displayed in the following format. Note: commands are in **bold** and variables (items you choose) will be in [square brackets].

## Alexa settings (through the smartphone app)

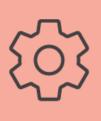

• Setting and configuration options will be noted in an orange box.

## **Alexa Voice Commands (spoken to the device)**

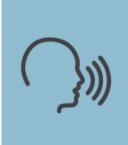

Alexa voice commands will be displayed in a blue box with a voice icon.

Steps will be separated by >>>

For example:

Say "Alexa" >>> "Hello"

#### Carer notes

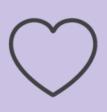

The purple box with the heart icon will share key notes for carers, aimed at helping them to get the most from Alexa. Carers can be family members, friends or key health workers.

# What is the Amazon Echo (Alexa)?

#### Introduction

Named the Amazon Echo, many people know and refer to it as *Alexa*.

Alexa is a smart speaker that retrieves and plays information and multimedia. Information can be anything from the time, local weather reports, traffic information or news. Multimedia can be music, images and video clips. Depending on the model, this is either played through the speaker or through a display screen and a speaker.

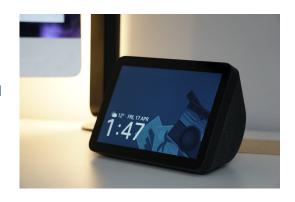

Alexa is also a tool, and can be used to **set alarms**, **timers**, **reminders** and even **check what's in your calendar**. It can also **make telephone calls** to allow you to keep in touch easily and conveniently.

Alexa is **controlled using your voice** with no physical interaction necessary. You do not even need to be beside the device, as it can receive commands from across the room (approximately 10m). This is unlike smartphones, tablets and computers, which require the use of a touch screen, keyboard or mouse.

The Alexa device can offer much more when paired with additional hardware and service subscriptions including playing music, reading books, controlling lights, switches and even the central heating. New items and functionality is being added all the time but, of course, this functionality requires you to pay for additional service subscriptions (Spotify, Amazon Music etc) or hardware (smart plugs and lights etc.) which come at a cost.

Below is a brief overview of what Alexa can do out of the box (without any additional items), with service subscriptions, or with additional hardware.

#### Out of the box

- Answer questions (Alexa will search the internet and find you the answer)
- Tell the time
- Make calls
- Alert you with alarms
- Remind you to do things. (This could be medication or could be to water the plants.)
- Tell you the weather forecast
- Check your calendar
- Tell you what's in the news
- Play the radio

# Service subscriptions

Some features on Alexa will require additional service subscriptions which vary in cost. These are generally monthly payments and cannot be purchased as a 'one-off'.

Amazon Prime customers will benefit from a range of TV Shows, Movies, and a limited music catalog to enjoy through the device. The subscription charge for Amazon Prime is currently £7.99\* per month. [\*February 2021]

To play music Alexa will need to be linked to a premium service for **Spotify** or **Amazon Music**. These are available as a monthly subscription and cost approximately £9.99\* per month. They can be cancelled at any time and do not have a minimum time period.

To listen to audiobooks you'll need to link Alexa to an **Audible** service. This also costs approximately £7.99 per month but only allows for one book per month at that cost. Additional books, outside of this limit, are extra. Although Audible can be cancelled at any point, it's a little more difficult to cancel and requires logging into a website on a computer.

NOTE: You do not need to be subscribed to a music service to listen to radio stations.

\*Correct as of February 2021

#### Hardware items

Alexa can do all kinds of things to help you around the home but you'll need additional pieces of hardware to allow it to do so. These could be:

Smart plugs: switch items on or off if they're connected to a smart plug.

Smart lights: turn lights on or off and, sometimes, even change the brightness and colour.

**Security cameras**: see who's at the front door or in a particular room of the house if you have an Alexa enabled security camera. Smart doorbells are available and usually include a camera for viewing.

**Central heating**: Using a Hive kit, control your central heating by turning it on and off whenever you ask. The home can also be kept at a particular temperature.

**Smart kettle**: Turn the kettle on or heat the water to a particular temperature.

Other hardware add-ons are coming out all the time, allowing more and more functionality and to assist you in everyday living.

# Summary

- Control Alexa's functions by using your voice.
- When connected to the internet, Alexa will allow you to:
  - o set alarms, reminders, and create lists.
  - o make telephone calls.
  - o get date, time, weather and traffic information, as well as news highlights.
  - o play music, radio stations, and general information.

#### Different models of Alexa

Alexa comes in a number of different versions or models\*. Each has various pros and cons, features, and options - the core one being whether the device does or doesn't have a screen.

## Voice activated speaker

#### **Echo Dot**

Entry level device at an affordable cost. Great for all Alexa sound only features, but due to size the sound quality for music is not as good as other models.

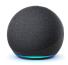

#### Echo (2nd generation)

The next model up from the **Dot** offers all the same functionality but with better speaker technology, adding more depth and quality to the sound, especially noticeable when listening to music.

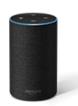

#### Echo Plus (3rd generation)

Slightly larger in size than the standard **Echo**, this offers even more sound quality, featuring a subwoofer for greater bass. The Echo Plus also features a built in smart hub, allowing for the connection of some other smart devices.

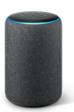

#### **Echo Studio**

The current flagship model for the Alexa smart speaker range. Offering amazing high fidelity sound quality featuring 3D audio technology.

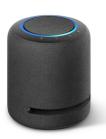

<sup>\*</sup>Models correct as of February 2021

#### Voice activated speaker with display screen

#### **Echo Spot**

Entry level device that features a touch screen and camera. Good for all Alexa features including video calls, but due to size the sound quality for music playback is not as good as other models, although perfectly adequate for the average listener.

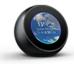

#### **Echo Show 5**

The next model up from the **Spot** offers all the same functionality but with a larger 5-inch screen and better speaker technology. The camera also features slide cover, allowing you to physically block off the camera.

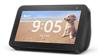

#### **Echo Show 8**

The next model up from the **Show 5** offers all the same functionality but with a larger 8-inch screen and better speaker technology, adding more depth and quality to the sound. The camera also features slide cover as with the Show 5. A well balanced size and great for viewing content.

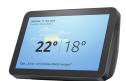

#### Echo Show 10 (2nd generation)

Currently the largest Echo Show model in the range, the screen size is 10.1-inches. Unlike the Show 5 and Show 8, this model does not feature a physical slider to block off the camera.

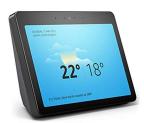

# Echo Show 10 (3rd generation) | HD smart display with motion

The latest and flagship model in the Echo Show range, the screen size is 10.1-inches. Like the Show 5 and Show 8, this model features a physical slider to block off the camera. It is also the only version to feature motion capabilities, so this device can track you as you walk around the room.

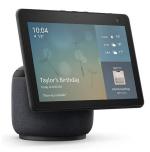

<sup>\*</sup>Models correct as of February 2021

# Setup, installation and settings

In this guide we'll be covering the Echo Show. These models offer the most functionality, and feel a model with a screen is best to have when in a patient and carer environment, as not only does it have more features, but also aids in the use and accessibility of the device.

# What does Alexa need?

Before you begin setting up your Alexa device, you will need:

| Item                                                                                                    | Check |
|----------------------------------------------------------------------------------------------------|-------|
| Internet connection - [Have your Wi-Fi ID and password ready] [Alexa requires an active internet connection to function, and will not work without one]                                                                            |       |
| Power socket [One mains power socket is required to power Alexa]                                                                                                    |       |
| Email Account - [have your information and password ready] [Google, Microsoft Outlook and iCloud are supported for calendar syncing]                                                                                               |       |
| Amazon Account - [have your information and password ready] [An account is free to setup and is required to enable the Alexa device for use]                                                                                       |       |
| Mobile telephone number [note: this is required for voice and video calls, but does not affect your phone bill]                                                                                                    |       |
| A smartphone or tablet [Although not essential to the setup, you will need a smartphone or tablet should you wish to configure optional settings in Alexa, such as enabling voice calls, video calls and calendar synchronisation] |       |

| Useful Links                          |                              |  |
|---------------------------------------|------------------------------|--|
| Google<br>[Email accounts]            | https://accounts.google.com/ |  |
| Microsoft Outlook<br>[Email accounts] | https://outlook.live.com/    |  |
| Amazon<br>[Alexa Account]             | https://www.amazon.com       |  |

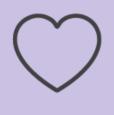

**Carer note:** You will need to use the app (via a smartphone or tablet) to enable Alexa to make voice and video calls.

However, once this is done, the smartphone is not needed for everyday use so the device can be configured using a family member or carer's smartphone.

# Overview of Echo Show device\*

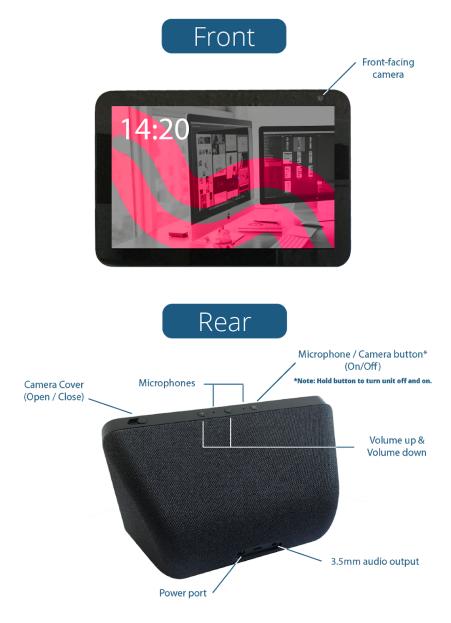

<sup>\*</sup>Features vary slightly between models. Version shown is Echo Show 8.

# **Setting up your Echo Show**

Getting started couldn't be easier. Follow the step by step process below and Alexa will be up and running in no time.

#### 1. Plug Alexa in

Alexa needs just one plug socket. Plug it in and switch it on. There are no power switches on the device itself. With the exception of when the device is updating, Alexa can be unplugged and moved at any point.

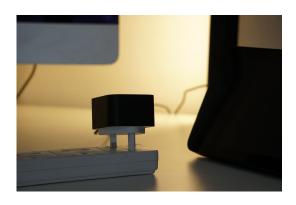

### 2. Wait for Alexa to startup

Once the power is connected and switched on, Alexa will take a few minutes to initialize. Once on, **select the language you'd like to use** by tapping on the screen.

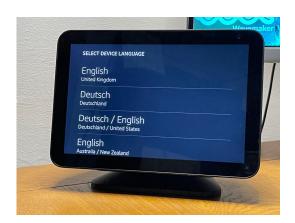

# 3. Connect to your Wi-Fi (Internet)

- Select your wireless network from the list
- Enter the password

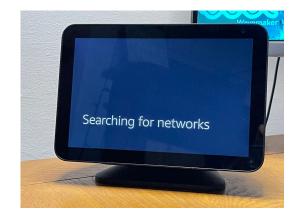

**Note**: You may be prompted to install the app on your smartphone. Press the **Skip** button to allow the device to continue setup.

#### 4. Sign in with your Amazon account

Using the touch screen, enter your Amazon username and password when prompted.

- Enter email and tap Done
- Enter Password and tap Done
- Tap Sign in

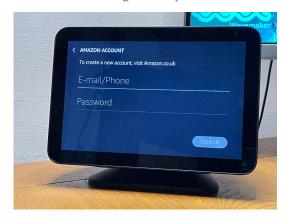

#### 5. Select timezone

\*Note, this setting generally doesn't need changing as the Alexa device gathers this information from the internet. If the information isn't correct then it can be changed.

- Select region
- Choose between GMT and BST
- Tap Continue

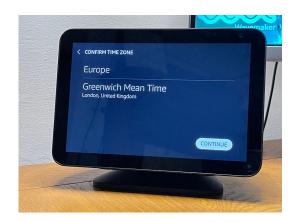

#### 6. Confirm address

This setting generally doesn't need changing as the Alexa device gathers this information from your Amazon account. If the information isn't correct then it can be changed.

- Tap the test to make changes if you need.
- Tap Continue

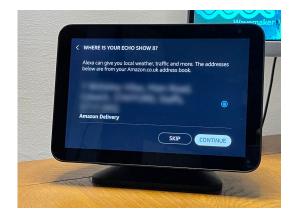

#### 7. Select location in the home

If you have more than one Echo in the home, you can tap a location where it is situated.

- Tap on the location name best suited to where the Echo is situated, e.g. Living Room
- Or you can tap Skip if you do not wish to state a location.

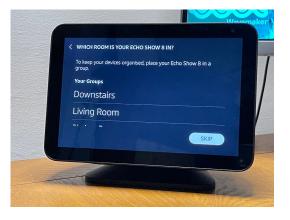

#### 8. Device Name

Type in the name that you would like your Echo Show to have by tapping on the name that is currently set.

This could be anything but we recommend using the standard, which is **[your name]** followed by **Echo Show.** This information is generally pre-populated using the Amazon account holder's name. **If this person differs from the primary user then be sure to change it.** 

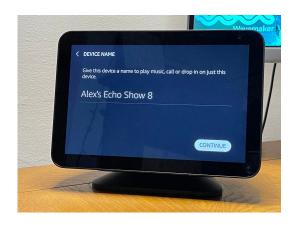

## 9. Screen illustration (wallpapers)

You can choose what is displayed on the Echo screen when the device is idle. This can either be a selection from the default images, such as photos from around the world and seasonal images, or you can connect it to a personal gallery of photos from Amazon Photo or Facebook.

This can also be done at a later date through the device settings.

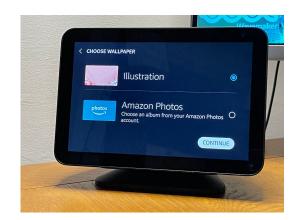

### 10. Audible option

On setup, the Echo asks if you would like to subscribe to Audible (an Amazon company). Audible allows you to listen to audiobooks. We recommend choosing **No thanks** to this option. You can always subscribe at a later date if you wish to.

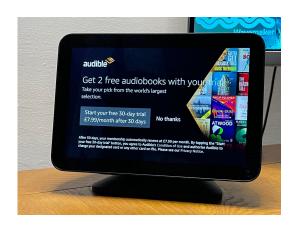

#### 11. You're good to go!

Once the updates are complete Alexa will restart and display a video. This introduces you to Alexa and demonstrates some of the features available.

You can now start to ask Alexa anything you want.

Try: "Alexa... hello"

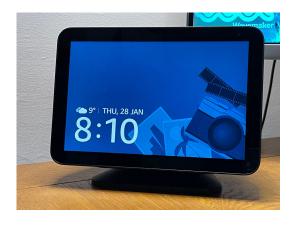

# **Configuration options**

To get the most from your Alexa device you will need to complete the configuration and let it know things like where you live, where you work, and how to access your calendar etc.

Customising and configuring your Alexa device requires the use of the Alexa app by using a tablet or smartphone. Here we cover the steps you need to take to get the app and configure core settings.

In some cases patients may not have access to a smartphone or tablet device, and therefore we advise that a carer or family member install the app and take on the 'management' of the Alexa device.

## 1. Download the App

To download the Alexa app visit your respective app store on your smartphone or tablet . The Alexa App is available on Android, iOS (Apple) or Amazon. **The app is free**.

**Note:** Ensure you choose the correct app by the publisher Amazon (AMZN Mobile LLC) as there are other third party apps available. We <u>do not</u> recommend the use of these.

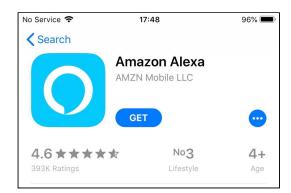

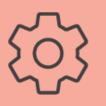

- App Store (on smartphone or tablet)
- Search >>> Alexa App
- Install / Get

#### **App overview** (as viewed on a smartphone)

Below is an overview of the app screen. It highlights the main areas in which we'll be referring to in this guide.

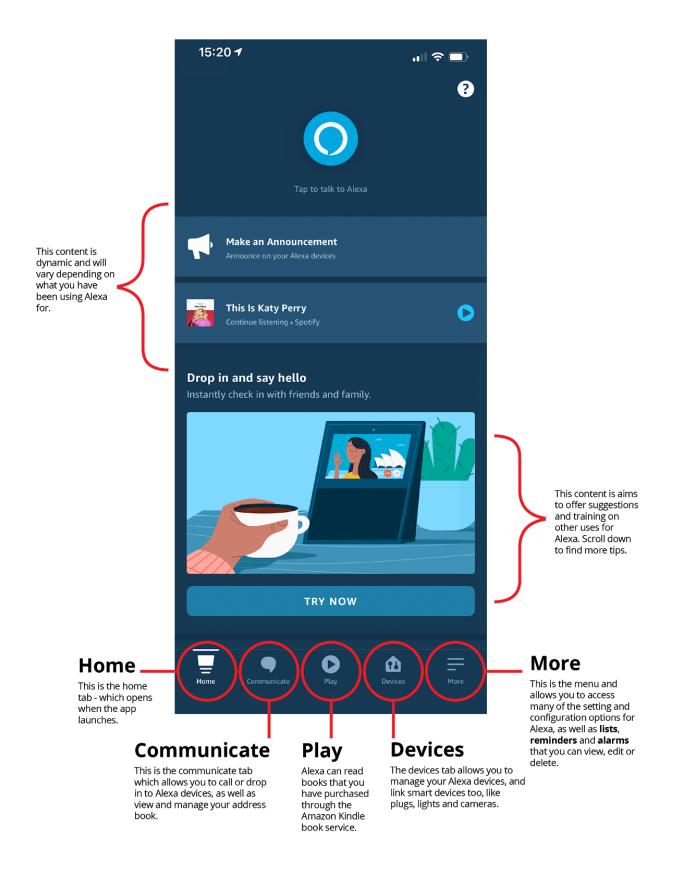

## 2. Set your location

To allow Alexa to give local weather information, without the need for you to state the location each time, you can set the location of the device (your home).

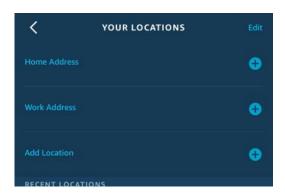

To do this, open the Alexa app and go to:

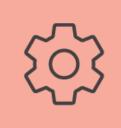

More >>> Settings >>> Your Locations

Here you can set your home location by tapping on Home Address. Enter your address and select Save.

Additionally, you can add your work address as well as other custom addresses.

### 3. Communication and contacts (address book)

When first selecting the Communicate tab within the Alexa app, you'll be prompted to enter a mobile telephone number. This is your unique number and how Alexa will reference your device and allow voice and video calls.

Please note that your phone line is not used for billing and this feature comes at no additional cost (other than what it already costs to access the internet).

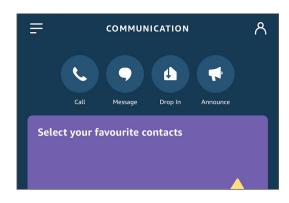

To set up your device for voice and video calls, open the Alexa app and go to:

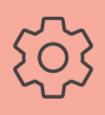

• Communicate (tab) >>> enter your mobile number

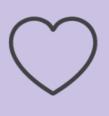

**Carer note:** This is a useful feature to check up on your patient. Before enabling, always test with your patient when paying a visit to ensure they are comfortable with the feature and functionality.

## Contacts (Address Book)

Once you have entered your phone number, you will need to enter phone numbers into your Alexa phonebook. By default, the app is configured to synchronise your phone's contact list with that of Alexa. This can be toggled on and off depending on your needs.

To view and manage contacts open the Alexa app and go to:

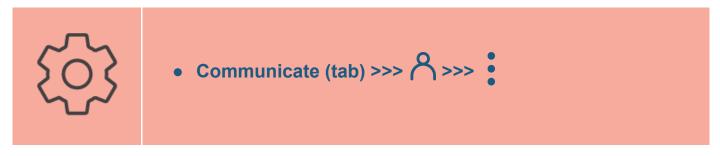

Tapping the button in the **top right-hand corner** will bring up the **Manage Contacts** screen.

Here you can add new contacts or import them from your smartphone's address book.

You can also add contacts manually, allowing them to exist only on Alexa (on not on the mobile phone).

# 4. Choose your flash briefing news service

Choose who you'd like your news from. Choose from services like the BBC and Sky News.

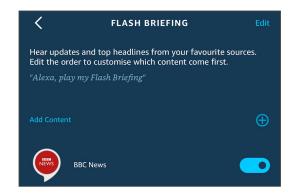

To do this open the Alexa app and go to:

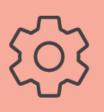

- More >>> Settings >>> Flash Briefing >>> (+) button
- Search and select news service

## 5. Changing the [wake] name

By default, the activation (wake) word is set to **Alexa** but it doesn't have to be. In the settings you can choose between three other names:

- Computer
- Echo
- Amazon

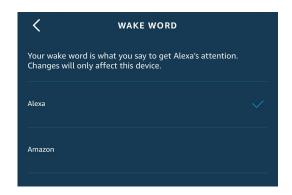

Unfortunately, you can't choose any other names at the moment but this may change in the future.

To change the name open the Alexa app and go to:

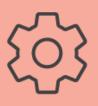

- More >>> Settings >>> Device Settings >>> [Your name]'s Echo Show >>> Wake Word
- Select alternative name [Amazon / Computer / Echo]

#### 6. Turn off voice purchasing

By default, the purchase by voice option is switched on. Don't worry, Alexa won't start ordering random items but if you do have a credit card linked to your account, or have Prime, then you could accidentally order something. We recommend switching this feature off to avoid any unwanted purchases.

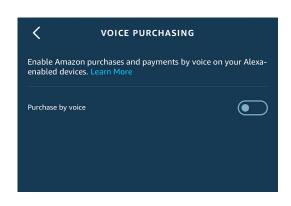

To change the name open the Alexa app and go to:

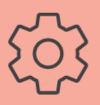

- More >>> Settings >>> Account Settings >>> Voice Purchasing
- Switch the 'Purchase by voice' slider off

## 7. Add your calendar to Alexa

If you have a Google, Microsoft Outlook or Apple iCloud email address then you can link it to your Alexa.

Linking your calendar allows Alexa not only to tell you what's in it, but also add and remove items too.

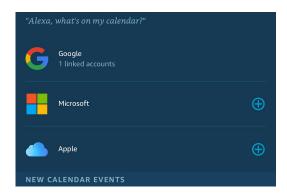

To link your calendar, open the Alexa app and go to:

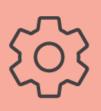

- More >>> Settings >>> Calendar & E-mail >>>
- Click the + to Add Account
- Select your email / calendar provider.
- Enter your username and password when prompted.

## Keep a track of your calendar on your other devices

To get the most from your calendar, access your calendar from a range of other devices such as computers, smartphones or tablets. An internet browser can be used on a computer, and accessed by logging into your email account. Smartphones and tablets can require a specific app that will need to be installed.

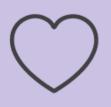

**Carer note:** You can use shared calendars and have the ability to add to and view a patient's / family member's calendar.

## **Skills**

#### What is a skill?

In the context of Alexa, a **Skill** is another name for an app (or application). A skill adds extra functionality and allows you to get the most from your Alexa device. Thousands of skills are available, with new ones being released everyday. They cover many different categories, including:

- Health, fitness and wellbeing
- Kids
- Movies and TV
- Music and audio
- Games
- News
- Novelty and humour
- Productivity

Skills are enabled, not installed, since your device does not actually have built-in storage. Instead, the device allows you to use skills by connecting to Amazon's main systems (through an internet connection) where the skills are kept. A key benefit is that you can enable as many skills as you like.

# **Enabling a skill**

To **find** a skill, open the Alexa app and go to:

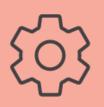

- More [tab]
- Skills & Games

Here a dedicated skills store will be displayed. Similar in the way the app store works on a phone or tablet, the skills store allows you to browse and search for new skills, as well as see what skills are currently installed.

The majority of the skills currently available are free, but always read the description before installing. We also recommend reading a few user reviews to ensure the skill does what it is supposed to and to see if it is right for your needs.

Note: Some skills may be free but require a subscription to an additional service. If so, this will be stated in the description. Don't worry, you won't be automatically signed up for anything you do not want.

#### To enable the skill:

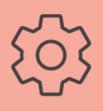

- Select skill
- Enable

# Suggested Skills to aid health and wellbeing

The following skills are suggested content that you could use on your Amazon Echo to help you with your health and wellbeing. They are free\* to enable although some do offer the option to purchase additional content. This is not mandatory to allow you to use the core functionality of the skill and we recommend you fully utilise the free offer before deciding to purchase additional content. We are in no way affiliated to the skills suggested below.

#### **Chair Workout**

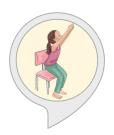

Chair yoga is a gentle form of yoga that is practiced sitting on a chair, or standing using a chair for support.

This skill will teach you effective moves you can do while sitting in your chair, whether you are in the comfort of home or at work sitting at your desk. These exercises will help you take a mental breather and make sure your neck, back, arms, hips and wrists remain in good working order.

#### Mindful Meditation

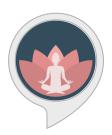

Mindful Meditation provides a suite of meditation sequences at various lengths for you to help practice mindfulness and bring you back to the moment. It is recommended to set aside some time every day for some meditation to alleviate stress and clear your mind.

<sup>\*</sup>Information correct as of February 2021

#### **Virtual Vacation**

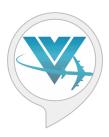

Virtual Vacation - experience a vacation without leaving home, it's the most relaxing way to travel!

Close your eyes and let Virtual Vacation's realistic and authentic soundscapes transport you around the globe. Whether you want to relax or virtually experience a destination you love or have always wanted to visit, Virtual Vacation has something for you.

#### **Park Walk**

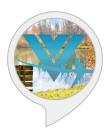

A relaxing audio experience exploring the park. Close your eyes and let the realistic and authentic soundscapes transport you. Rather than have one short repeating loop of the same sound, this skill allows you to experience an entire relaxing environment, perfect for bedtime or any time you need to escape and unwind!

#### Stress Relief Music

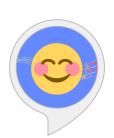

Relieve your stress with this skill that relaxes and calms you through serene, ambient music

You can say:

"Alexa, open Stress Relief Music"

"Alexa, start Stress Relief Music"

## **Healing Sounds**

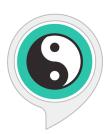

Ambient noise is proven to help boost your focus at work, sleep better at night, or just help improve your mindfulness altogether.

All you need to do is say Alexa start Healing Sounds, and she will play the track for 30 minutes. Saying Alexa loop on will keep her playing until you say stop. This is a perfect skill to leave on while you are asleep, to use for relaxation and meditation, or to tune in and focus on your work.

# How to use, talk to, and interact with, Alexa

Alexa can do many things. In this guide we will cover the core uses of the device in a patient and carer environment. Skills are available to aid in the management of specific health conditions, although in this guide we'll only cover the core functionality of Alexa and how that can help you manage and improve your health and wellbeing.

# **Getting Started**

To get started, just say the name "Alexa".

<u>Wait</u> until a <u>blue horizontal</u> bar at the bottom of the screen will illuminate. This indicated that the device is listening.

Now a command or question can be given.

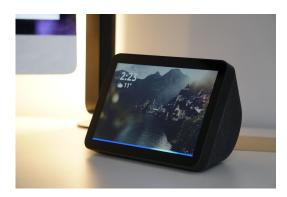

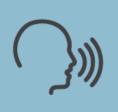

- Say the wake word "Alexa"
- Wait for the blue light to appear
- Say your command

Try it out with the commands below.

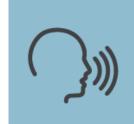

"Alexa" >>>> Hello

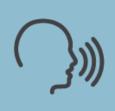

"Alexa" >>>> How are you?

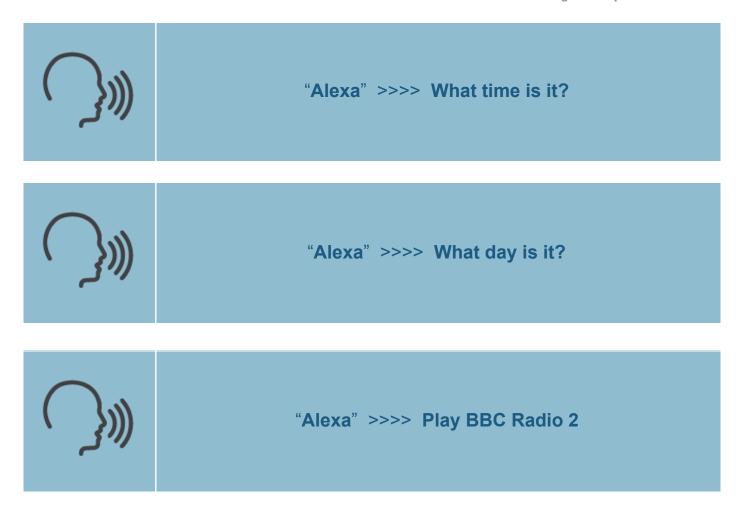

You can stop Alexa at any point, no matter what it is doing. Just say:

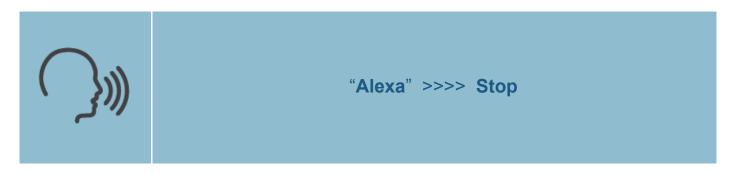

You can also return to the home screen by saying:

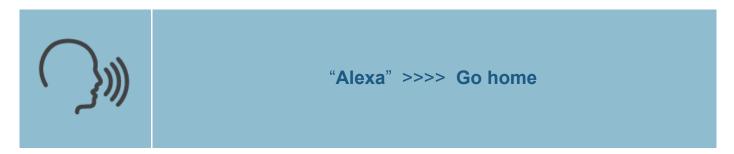

That's it. We'll go into other commands and features you can do with Alexa but, like above, all commands start with the wake word **[Alexa]** followed by the request.

## **Summary**

- Say "Alexa".
- Wait for the blue bar on the device to illuminate.
- Say command or question.
- Stop whatever Alexa is doing by saying "Alexa, Stop".

# **Video and Voice Calling**

Alexa can call anyone who is in your address book. This could be through a landline or mobile telephone numbers.

Video calling and messaging can only be achieved with contacts who have either an Alexa device of their own or the Alexa mobile app installed on their smartphone or tablet.

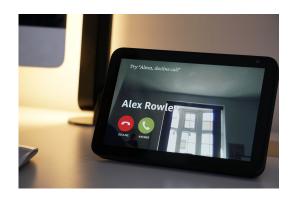

# **Voice Calling**

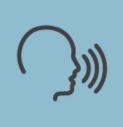

"Alexa" >>>> call [Jane Smith]

If you have more than one phone number for a particular contact, then you can specify whether you'd like to call their mobile or their landline. Just say:

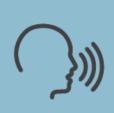

"Alexa" >>>> call [Jane Smith] mobile

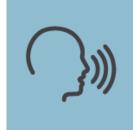

"Alexa" >>>> call [Jane Smith] landline

To stop calling at any point:

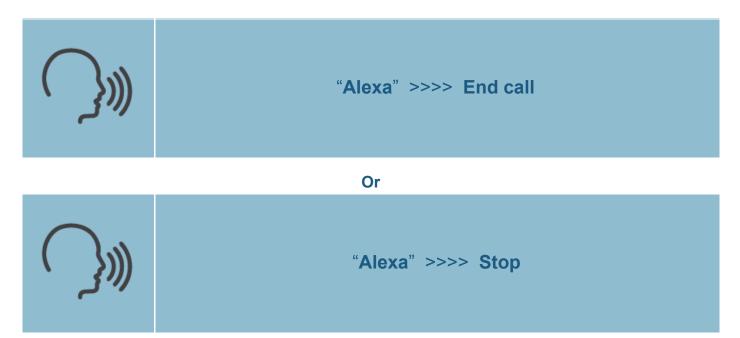

# **Video Calling**

Alexa can video call with other Alexa devices or phones with the Alexa app installed. Just say:

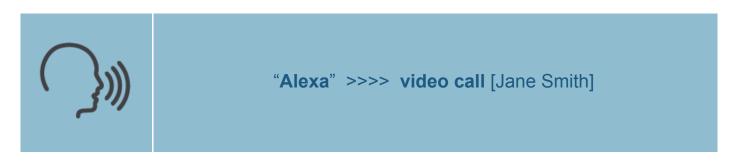

**Note:** You may need to add contacts to 'my address book' before you can call people. To do this, open the Alexa app on your smartphone and follow the instructions below.

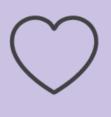

**Carer note:** You can voice or video call any Alexa device from the Alexa smartphone app.

#### To call from the Alexa app:

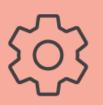

- Communicate (tab)
- Call
- Select contact

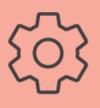

• Choose "Alexa Voice Call" or "Alexa Video Call"

# **Drop** in

With Alexa, you can 'drop in' on other Alexa devices or allow friends and family to drop in on you.

Drop In is when your Alexa automatically answers a video call. This feature is **disabled by default** but can be enabled in the settings for the device (covered previously).

If someone drops in on you then you will hear Alexa chime to indicate the incoming drop in (call).

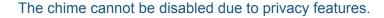

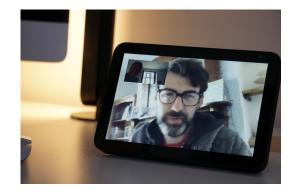

Friends, family and carers can drop in on your Alexa device from their smartphone or tablet by using the app.

To **enable drop in**, open the Alexa app and go to:

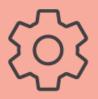

- Communicate (tab)
- Drop In

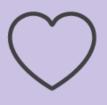

**Carer note:** This is a useful feature to check up on your patient. Before enabling, always test with your patient when paying a visit to ensure they are comfortable with the feature and functionality.

# **Drop-in from the Alexa Smartphone app**

To drop-in on a family member or patient from the Alexa app:

- Open Alexa App.
- Tap Communicate tab.
- Tap **Drop In** from the top buttons.
- Select the device or contact you wish to drop-in on.

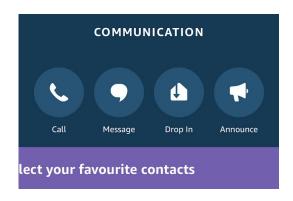

To drop in on a family member from an Alexa device:

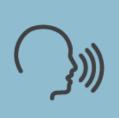

"Alexa" >>>> drop in on [Mum's Alexa]

# **Summary**

- Alexa can be used for voice and video calling.
- Alexa can call any phone number that is in your contacts list.
- Alexa can only video call other Alexa devices and smartphones with the Alexa app.
- Voice and video calls do not cost anything and will not be charged to your phone bill.

# Flash briefing (news)

Alexa can keep you up to date with the news and current affairs.

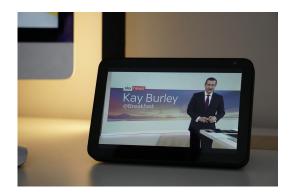

To try it out, just say:

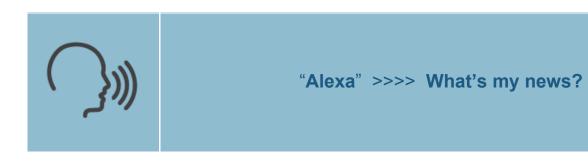

"Alexa" >>>> What's my flash briefing?

The current news report will now be played. This can be stopped at anytime by saying:

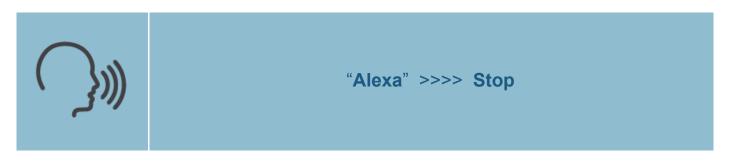

Or

#### **Sports**

Alexa can also give you the latest sports news. Just say:

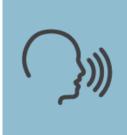

"Alexa" >>>> What's my sports news?

You can also ask something more specific, such as:

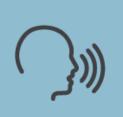

"Alexa" >>>> What was [Stoke City's] score at their last game?

## **Summary**

- Alexa can give you up-to-date news reports.
- Alexa can give you sports news.
- Alexa can give you specific sports information.

#### Get the weather forecast

Alexa can let you know what the weather report is like, for not only your local area but, for any location in the world.

It can tell you the weather for the current day, a specific day, or just a general forecast for the week.

You can even ask human-like questions, like "Will I need an umbrella today?"

To find out what the weather is like for you local area, just say:

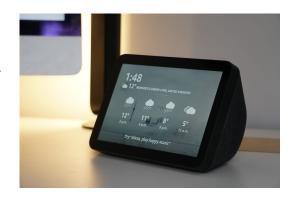

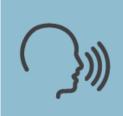

# "Alexa" >>>> What's the weather like today?

Or

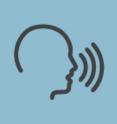

"Alexa" >>>> Do I need an umbrella today?

To find out what the weather is like somewhere else, just say:

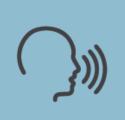

"Alexa" >>>> What's the weather like in [London] this weekend?

# Summary

- Alexa can give you up to-date weather reports.
- Alexa can give you weather information for anywhere in the world.

#### **Alarms and Reminders**

You can ask Alexa to remind you about almost anything. This can be short-term reminders like to check the oven in 10 minutes or repetitive ones like reminding you to take your medication everyday at 2:00pm.

Each Alexa works independently therefore, if you have more than one device in the home, the alarm or reminder will only alert on the Alexa device on which it has been set.

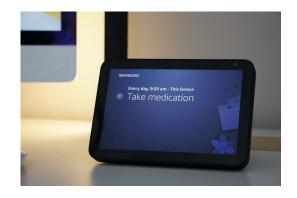

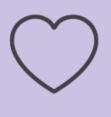

**Carer note:** You can set alarms and reminders from the Alexa smartphone app. This could be more convenient and ensures you can review the information before saving the command.

Alarms and reminders can also be managed and canceled from the Alexa app.

### **Alarms**

Alarms are easy to set and can be set for anything. When alarms go off, they will continuously chime and alert you until you ask Alexa to stop.

To **set** an Alarm, just say:

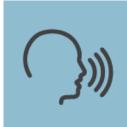

"Alexa" >>> set an alarm for 7:00am

To **check** what alarms are set, just say:

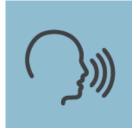

"Alexa" >>>> what are my alarms?

To cancel an alarm, just say:

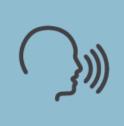

"Alexa" >>>> cancel my [7:00am] alarm

To **stop** an alarm that is going off, just say:

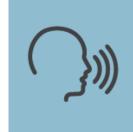

"Alexa" >>>> Stop

### Reminders

Reminders are incredibly useful and can be used as a one-off or a repeat reminder. For example, you can use them to remind you to check your food in the oven or to take your medication each day at 8:00am.

Unlike alarms, reminders will chime twice then stop. You do not need to stop a reminder once it is going off.

To **set** a one-off reminder just say:

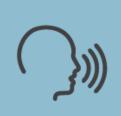

"Alexa" >>>> remind me to [put the kettle on] in [one minute]

Or

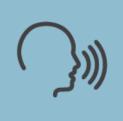

"Alexa" >>>> remind me to [attend my hospital appointment tomorrow] at [11:00am]

If you want to be reminded to do something everyday just say:

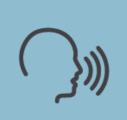

"Alexa" >>>> remind me to [take my medication] everyday at [8:00am]

To set a weekly reminder on a particular day, just say:

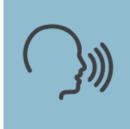

# "Alexa" >>>> remind me to [put the bins out] every [Wednesday] at [6:00pm]

To set a reminder on a particular date in the future, just say:

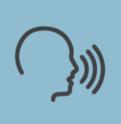

"Alexa" >>>> remind me on [6th September] at [3:00pm]

Alexa will then ask what the reminder is for. At this point, state what you'd like to be reminded about.

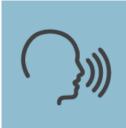

[GP appointment at 4:00pm]

To **check** what reminders are set, just say:

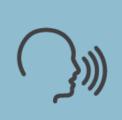

"Alexa" >>>> what are my reminders?

To **cancel** a reminder, just say:

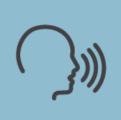

"Alexa" >>>> cancel my [put the bins out] reminder

# **Summary**

- Alexa can be used for alarms and reminders.
- One-off reminders can be used and set for any time period.
- Repeat reminders can be used to take medication daily.
- Reminders can be set for any date and time, for example, to attend a GP appointment.

# **Using your calendar**

Alexa can be linked to an online calendar. Online calendars are often supplied with your email address and are free of charge. Alexa supports calendars that are linked to your **Apple iCloud**, **Google**, or **Microsoft** account.

Calendars are linked using the Alexa app. This is covered in the setup and configuration section earlier in this guide.

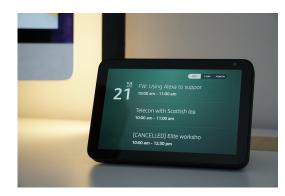

To **add** a calendar entry, just say:

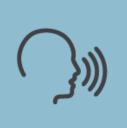

"Alexa" >>>> add [hospital appointment] to my calendar?

Alexa will then ask what day and time:

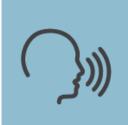

[15th September at 10:00am]

To see what's in your calendar, just say:

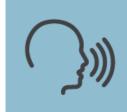

"Alexa" >>>> what's in my calendar today?

Or

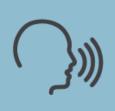

"Alexa" >>>> what's in my calendar this week?

Or

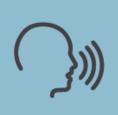

"Alexa" >>>> what's in my calendar on the [5th November]?

# Summary

- Alexa can link to your online calendar.
- You can add items to your calendar.
- You can remove items from your calendar.
- Alexa can tell you what's in your calendar for the current day, week, or day in the future.

# **Make lists**

You can make lists with Alexa. Lists can be recalled on the Alexa device or displayed in the Alexa App.

You can make as many lists as you want. These could be:

- Shopping lists.
- To-do lists.
- Medication lists (your tablets or medicine).

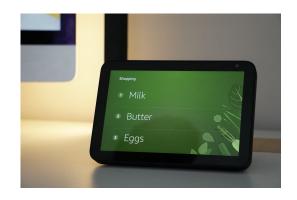

This feature helps to make the smaller tasks in life a little easier, helps you remember and, more importantly, makes sure you do not have to return to the shop.

To **add** something to a list, just say:

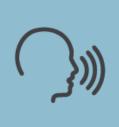

"Alexa" >>>> add [milk] to my [shopping] list

To **hear** what's on your list, just say:

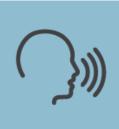

"Alexa" >>>> what's in my [shopping] list?

To **remove** something from your list:

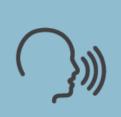

"Alexa" >>>> remove [milk] from my [shopping] list

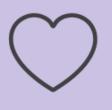

**Carer note:** Lists can be accessed from the Alexa app. This could be useful should you need to pick up some essential items for your patient prior to your visit.

# **Summary**

- Alexa can create lists.
- You can add and remove items from your Alexa.
- Lists can be read back to you by Alexa.
- Lists can be retrieved from the Alexa app on a smartphone.

# Play music and media

Alexa can be used to play music and videos. It can do a lot straight out of the box, although some features may require extra service subscriptions such as Spotify or Amazon Prime.

### Out of the box media

Without any additional services, Alexa can:

- Play radio stations.
- Play videos from YouTube.

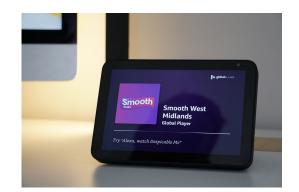

To **listen** to the radio, just say:

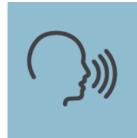

"Alexa" >>>> play [BBC Radio 2]

To watch a video on YouTube, just say:

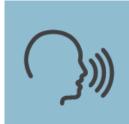

"Alexa" >>>> play [Mozart] on YouTube

### **Additional services**

When additional subscription services are linked to your Alexa, you can listen to specific music and watch TV episodes and films on your Echo Show.

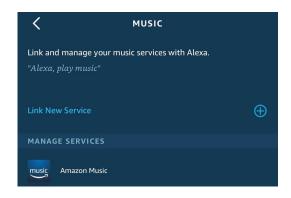

To listen to a particular genre of music with **Spotify Premium**, just say:

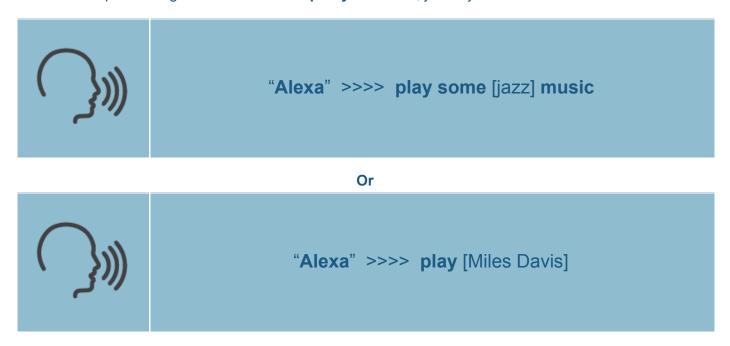

\*\*\* Note: This can only be done with Spotify Premium or Amazon Music accounts. \*\*\*

To watch a TV programme or film with Amazon Prime, just say:

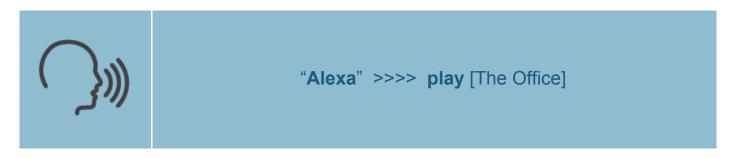

Or

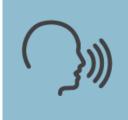

# Alexa" >>>> play [Jurassic Park]

\*\*\* Note: This can only be done with Amazon Prime accounts \*\*\*

\*\*\* Note: Only a limited number of videos are available for free \*\*\*

## Summary

- Alexa can play radio stations.
- Alexa can play videos from YouTube.
- Premium services can be used to play specific music (Spotify & Amazon Music).
- Premium services can be used to play TV and Film (Amazon Prime)

# **Cooking with Alexa**

Alexa can help you in the kitchen in a number of ways. Your device can:

- Give you recipes.
- Convert units of measurement from one to another.
- Tell you how many calories are in a particular food.

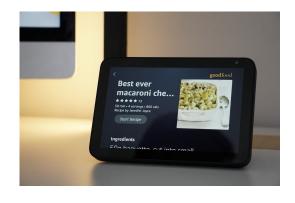

To start with a **recipe**, just say:

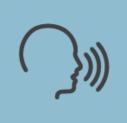

"Alexa" >>>> what can I cook with [chicken]?

To **convert a measurement**, just say:

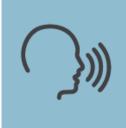

"Alexa" >>>> how many grams are in [3 ounces]?

To find out more information about a food item, just say:

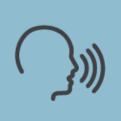

"Alexa" >>>> how many calories are in [a chicken fillet]?

Or

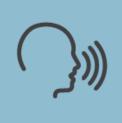

Alexa" >>>> how much sugar is in [a can of coke]?

# Routines

Alexa can be configured with routines. These are common tasks you may ask for every morning, but rather than ask for each item individually, they can all be bundled up into one routine.

For example, every morning you may ask Alexa:

- What is the news?
- What is the weather going to be like?
- Play BBC Radio 2.

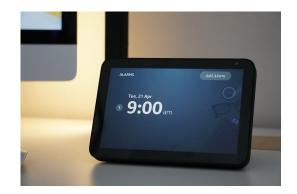

Instead of asking Alexa three separate things, you could **bundle these into a routine** and just say "Alexa, start my day".

Routines are configured through the Alexa App and can be considered an advanced feature. If you're not confident in setting these up, please speak to your carer or family member who may be able to help.

To setup a routine, open the Alexa app and:

- 1. Tap the **menu** button in the top-left corner.
- 2. Tap Routines.
- 3. Tap the + button in the upper right hand corner.
- 4. Next to **When this happens** tap the **+** and choose from the options.
- 5. Next to **Add action** tap the **+** and choose from the options.
- 6. Save your settings.
- 7. Under the **FROM** section, choose the Alexa device on which you'd like to activate this. If you only have one Alexa device then this will be selected by default.

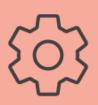

More (tab) >>> Routines >>>

Tap the (+) in the upper right-hand corner

# **Privacy and Security**

Although Alexa is always listening for the wake word (Alexa), it does not record and store everything it hears.

In fact, Alexa is only listening to **2 seconds** of background noise prior to the wake word being said. Your voice is not recorded and, until the wake word is said, **nothing** is sent to the Amazon servers (over the internet) to be processed.

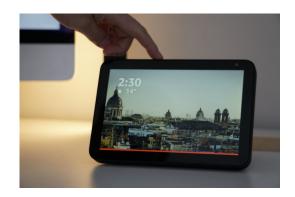

## **Stop Alexa Listening**

If you don't want the Echo to wake and respond, there's a mute button on top of the speaker that you can press at any time. Simply press the mute button again when you want the Echo to respond to your voice. This mute button disables the camera also.

# **Voice Purchasing**

As mentioned previously in this guide, voice purchasing can be turned off. If you don't use Amazon to shop, and don't have any payment details saved, then you do not need to worry. However, if you do then we advise to switch this mode off. Information on how to do this is on page 15.

### View your voice data

You can view your voice data by accessing your Alexa App or Amazon account. Here you can delete particular records or all if you wish. You can also choose a setting to automatically delete any recordings, either after 3 or 18 months.

# **Troubleshooting**

From time to time, Alexa might fail to respond or let you know it cannot connect to the internet at the moment. Many of these faults or 'glitches' can be rectified by simply switching Alexa off and on again. This can either be done by pulling the plug out of the back of the device, or by turning it off at the wall. Whichever method you choose, be sure to leave the device off for at least 10 seconds.

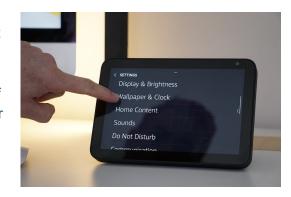

You may have other issues or queries with Alexa. Here are some common issues:

### Alexa cannot connect to the Wifi (Internet)

Alexa may have trouble connecting to the internet from time to time. If your device has stopped working then try these steps to fix the problem.

If your device has a screen, check the light on the device. If it is orange, the Wi-Fi connection is not working properly. Try these steps to resolve the issue.

- 1. Turn off your Alexa device.
- 2. Turn off your wireless router.
- 3. Wait 30 seconds.
- 4. Switch the wireless router back on.
- 5. Wait a further 60 seconds then switch on your Alexa device.

### Alexa cannot connect to the Wifi

On the Alexa device screen, swipe down from the top to access the menu and follow these steps:

- 1. Go to **Settings** and select **Connection**.
- 2. Select your wireless network.
- 3. Enter the network password. This is not the same as your Amazon password.

# Alarm is too loud or too quiet

Using the volume buttons on the top of the device, adjust the volume to the required setting.

# Screen is too bright or too dim

Screen brightness can be adjusted by swiping down from the top of the device. Place your finger next to the camera and swipe down. A menu bar will be displayed which has a brightness slider. Use your finger to slide this up or down depending on your needs.

### Alexa doesn't understand me

Alexa can be trained to better recognise your voice. By saying a series of sentences, Alexa can learn how you sound and speak.

To do this, open the Alexa app on your smartphone or tablet and:

- 1. Tap the **menu** button in the top-left corner.
- 2. Tap Settings.
- 3. Tap Alexa Account.
- 4. Tap Recognized Voices.
- 5. Tap **the** switch next to Automatically **Recognize Voices** to allow **your Echo** to automatically build a **voice** profile for you over time.

# **Frequently Asked Questions**

| Q | Do I need a smartphone to be able to use the Echo Show?                                                                     |
|---|----------------------------------------------------------------------------------------------------|
|   | No, you will need a phone number and a tablet/computer/laptop that will enable you to download the Amazon Alexa app though. |

# Q Can I call someone from Alexa if they do not have an Amazon Echo? A Yes, when configured for calls, you can use Alexa to [voice] call anyone in your phonebook. You can also video call providing the person you are calling has a smartphone or tablet with the [free] Alexa app installed.

| Q | What should I do if my Echo Show freezes or doesn't pick up my voice after numerous attempts?                                                      |
|---|----------------------------------------------------------------------------------------------------|
| A | As with all technology, you may sometimes need to restart the device by unplugging it and plugging it back in, then it should work perfectly well. |

| Q | Does my Echo Show listen in all the time?                          |
|---|--------------------------------------------------------------------|
| Α | No, your Echo Show will only listen when you say the word "Alexa". |

| Q | Do I need to turn it off when I am not using it?                                                                                                    |
|---|----------------------------------------------------------------------------------------------------|
| A | No, you can leave the device on all the time. If you would like to switch the screen off, you say "Alexa, switch the screen off". The screen will turn back on again when you say the wake word, which is "Alexa". |

# Q Do I need to pay to listen to music? A mazon does offer a limited amount of free music to listen to, but you can subscribe to Amazon Music for a monthly fee. You can listen to music on your Echo Show via radio stations, or alternatively you can ask Alexa to 'open YouTube' and type in the song that you would like to hear, which is entirely free.

# Q Why doesn't Alexa always understand my question?

There could be a few reasons why Alexa isn't responding in the way you expect it to do. Firstly, try saying "Alexa" with a short pause before asking the question, you need to speak slowly and as clearly as you can for Alexa to pick up what you are saying. You may also need to rephrase a question that you pose.

### Q What is an Alexa Skill?

Α

Α

An Alexa Skill is similar to an app that you would install on your phone/tablet, but is specifically for the Amazon Echo device.

# Q How else can Alexa help me in my home?

You can purchase smart sockets/lights (that are compatible with the Amazon Echo Show), which will then allow you to use voice commands to turn devices on and off around your home.

# Ideas, uses and routine suggestions for Alexa

# **Get to Know Alexa**

Alexa can do loads of things, and as you play and explore, you'll find out what you can ask her for. Get started with the following to get to know your new digital assistant.

| Say "Alexa…" followed by:   | Check |
|-----------------------------|-------|
| "Good morning"              |       |
| "Tell me a joke"            |       |
| "How are you?"              |       |
| "Give me a tip"             |       |
| "Why are you called Alexa?" |       |

# **Useful Phrases**

As you continue to get to know her capabilities, here are some more useful phrases to help you.

| Say "Alexa…" followed by:                       | Check |
|-------------------------------------------------|-------|
| "Turn up the volume"                            |       |
| "Volume 6" (The volume ranges between 1 and 10) |       |
| What time is it?"                               |       |
| "What can I say?"                               |       |
| "What's the news?"                              |       |

# **Questions & Answers**

| Say "Alexa" followed by:                                         | Check |
|------------------------------------------------------------------|-------|
| "Why is the sky blue?" (Ask about science, maths, and geography) |       |
| "What is 100 divided by 16?"                                     |       |
| "Who is the Prime Minister?"                                     |       |
| "What is the capital of Spain?"                                  |       |
| "What can I say?"                                                |       |

# **Fun with Alexa**

| Say "Alexa" followed by: | Check |
|--------------------------|-------|
| "Tell me a joke"         |       |
| "Knock knock"            |       |
| "Sing a song"            |       |
| "Tell me a poem"         |       |
| "Tell me a story"        |       |

# **Weather Information**

| Say "Alexa…" followed by:                      | Check |
|------------------------------------------------|-------|
| "What's the weather?"                          |       |
| "Will it rain tomorrow?"                       |       |
| "How's the weather in Liverpool this weekend?" |       |
| "What's the temperature in Stoke-on-Trent?"    |       |
| "Will I need an umbrella today?"               |       |

# Lists

| Say "Alexa" followed by:                                                                   | Check |
|--------------------------------------------------------------------------------------------|-------|
| "Add 'eggs' to my shopping list"                                                           |       |
| "Add 'milk' to my shopping list"                                                           |       |
| "Add bread and butter to my shopping list"                                                 |       |
| "What's in my shopping list?"                                                              |       |
| "Clear milk from my shopping list" You can remove individual items if you wish.            |       |
| "Clear my shopping list?" You can clear your entire list if you would like to start fresh. |       |

**App note:** You can also use the app on a smartphone or tablet to access lists. This is particularly useful when out and about, for example, doing your weekly shop. To view them, **open the Alexa app**, select the **More** tab, and choose **Lists & Notes**.

# **Reminder and Timers**

| Say "Alexa…" followed by:                                                   | Check |
|-----------------------------------------------------------------------------|-------|
| "Remind me" Alexa can help remind you about things                          |       |
| "Remind me in 5 minutes"                                                    |       |
| "Cancel my reminder"                                                        |       |
| "Set an egg timer for 3 minutes" Set timers and also give your timers names |       |
| "What reminders are set?"                                                   |       |
| "Remind me everyday at 8:00am to take my medication"                        |       |

# Use Alexa as an Alarm

| Say "Alexa" followed by:                                                   | Check |
|----------------------------------------------------------------------------|-------|
| "Set an alarm for 8:00am" Alexa can wake you up and also let you snooze    |       |
| "Wake me up in the morning" You can snooze and enjoy 9 more minutes of Zzz |       |
| "Set a weekday alarm at 7:00am"                                            |       |
| "What alarms are set?"                                                     |       |
| "Delete my 7:00am weekday alarm"                                           |       |

**Touch screen note:** You can also use the touch screen to delete unwanted alarms. Just ask "Alexa, what alarms are set" and then use your finger to swipe them to the left. This will remove the alarm.

# **Use Alexa as Radio**

| Say "Alexa" followed by:                               | Check |
|--------------------------------------------------------|-------|
| "Play BBC Radio 2"                                     |       |
| "Turn it up"                                           |       |
| "Turn it down"                                         |       |
| "Volume 5" You can set the volume between 1 and 10     |       |
| "Stop" You can also say QUIET or SHUSH to stop playing |       |

# Alexa for particular times of day or uses

Here are some ideas, uses and routine suggestions for Alexa.

# **Morning Routine**

| Say "Alexa…" followed by:                     | Check |
|-----------------------------------------------|-------|
| "What's in the news?"                         |       |
| "What's today's weather?"                     |       |
| "What's in my calendar today?"                |       |
| "Remind me to buy [milk] at the supermarket." |       |
| "Play [Classic FM]"                           |       |

# **Meal Times**

| Say "Alexa…" followed by:                        | Check |
|--------------------------------------------------|-------|
| "How do I make [french toast]?"                  |       |
| "Remind me to turn the cooker off in 20 minutes" |       |
| "How many calories are in an [egg]?"             |       |
| "Show me some recipes for [tuna]."               |       |
| "How long do I need to cook [chicken]?"          |       |
| "How many grams are there in [3] ounces?"        |       |

# **Health and Fitness**

| Say "Alexa…" followed by:                            | Check |
|------------------------------------------------------|-------|
| "Open [Chair Workout]."                              |       |
| "How do I eat healthily?"                            |       |
| "How do I treat a [headache]?"                       |       |
| "Remind me to take my tablets at [9:00am] everyday." |       |
| "Open [ <i>Mindful Breathing</i> ]."                 |       |

# Relaxation

| Say "Alexa" followed by:          | Check |
|-----------------------------------|-------|
| "Open [Virtual Vacation]."        |       |
| "Play [Spa Music]."               |       |
| "Begin [ <i>Park Walk</i> ]."     |       |
| "Open [Stress Relief Music]."     |       |
| "Open [ <i>Healing Sounds</i> ]." |       |

# **Entertainment**

| Say "Alexa" followed by:        | Check |
|---------------------------------|-------|
| "What's on [BBC1] tonight?"     |       |
| "Open [Tongue Twisters]."       |       |
| "I'm bored, what can I do?"     |       |
| "Question of the day."          |       |
| "Open YouTube."                 |       |
| "Read me a story"               |       |
| "Play [cat videos] on YouTube." |       |

# **Evening Routine**

| Say "Alexa" followed by:                      | Check |
|-----------------------------------------------|-------|
| "Wake me up at [7:00am] tomorrow"             |       |
| "What's on my calendar tomorrow?"             |       |
| "What time will the sun rise in the morning?" |       |
| "Good night!"                                 |       |
| "Turn the screen off."                        |       |

# **Alexa for Weight Management**

So you're thinking you may like to lose weight but can't quite find the motivation to get started? Maybe it's not the right time in your life, or you just don't know where to begin? Try these few simple Alexa commands and see how you go.

| Say "Alexa" followed by:                                                        | Check |
|---------------------------------------------------------------------------------|-------|
| "I want to lose weight" Alexa will give you some general advice and statistics. |       |
| "What is obesity?"                                                              |       |
| "How do I manage my excess weight?"                                             |       |
| "What are healthy meals?"                                                       |       |
| "What are some low fat proteins?"                                               |       |
| "What is a healthy snack?"                                                      |       |

Alexa has thousands of skills and commands that you can use as part of your daily routine. Here are a few ideas for fitness and mindfulness. Give them a go, and don't forget to look out for other skills that could help you too.

| Say "Alexa" followed by:                                                                                                    | Check |
|----------------------------------------------------------------------------------------------------|-------|
| "Remind me in the morning". Set a reminder for yourself to make healthy choices. Set yourself a time and add a suggestion of something to eat. |       |
| "Open One minute meditation". Listen to relaxing sounds to help you clear your mind and avoid overeating.                                      |       |
| "Open Yoga Position". Use yoga positions to stay fit and healthy, and beat that craving!                                                       |       |
| "Open 5 Minute Workout". Exercise is a great thing to avoid overeating.                                                                        |       |

# How many calories - Meals

Learn more about the food you eat by finding out how many calories are in each item.

| Say "Alexa" followed by:                          | Check |
|---------------------------------------------------|-------|
| "How many calories are in a slice of pizza?"      |       |
| "How many calories are in a sausage roll?"        |       |
| "How many calories are in a typical salad?"       |       |
| "How many calories are in 600g of chicken curry?" |       |
| "How many calories are in 100g of tuna?"          |       |
| "How many calories are in a 400g microwave meal?" |       |

# **How many calories - Drinks**

Learn more about the food you eat by finding out how many calories are in each item.

| Say "Alexa" followed by:                            | Check |
|-----------------------------------------------------|-------|
| "How many calories are in a cup of coffee?"         |       |
| "How many calories are in a can of coke?"           |       |
| "How many calories are in a glass of wine?"         |       |
| "How many calories are in a glass of orange juice?" |       |
| "How many calories are in a teaspoon of sugar?"     |       |
| "How many calories are in a glass of water?"        |       |

# How many calories - **Snacks**

Learn more about the food you eat by finding out how many calories are in each item.

| Say "Alexa…" followed by:                        | Check |
|--------------------------------------------------|-------|
| "How many calories are in 40g of chocolate?"     |       |
| "How many calories are in a bag of crisps?"      |       |
| "How many calories are in an apple?"             |       |
| "How many calories are in half a cup of grapes?" |       |
| "How many calories are in a biscuit?"            |       |

# **Tracking Calories**

Keep track of your food consumption using Alexa. Keeping track of your calories will help you when deciding what kind of foods to eat.

| Say "Alexa…" followed by:                                        | Check |
|------------------------------------------------------------------|-------|
| "How many calories should I eat each day?"                       |       |
| "How many calories are in a glass of milk?"                      |       |
| "Open [Calorie Counter]."                                        |       |
| "Ask <i>Calorie Counter</i> to add 120 calories"                 |       |
| "Ask Calorie Counter - how many calories have I consumed today?" |       |

# **Eating Healthy**

Alexa can help you out during meal times, offering suggestions and healthy recipes to try. This is great for when you're stuck for ideas, or want to use up some ingredients from the cupboard.

| Say "Alexa…" followed by:          | Check |
|------------------------------------|-------|
| "What can I make with tuna?"       |       |
| "What can I make with chicken?"    |       |
| "What can I make with vegetables?" |       |
| "What can I make with salmon?"     |       |
| "What can I make with spinach?"    |       |
| "What can I make with chickpeas?"  |       |

# **Alexa for Smoking Cessation**

# Thinking of quitting?

If you're thinking you may like to quit smoking but can't quite find the motivation to get started then maybe it's not the right time in your life, or just don't know where to begin? Try these few simple exercises and see how you go.

| Say "Alexa" followed by:                                                                                                    | Check |
|----------------------------------------------------------------------------------------------------|-------|
| "I want to stop smoking." Alexa will give you some general advice and statistics.                                                        |       |
| "Open [Stop Smoking]." Stop Smoking is a skill offering motivational comments.                                                           |       |
| "Open [Hypnosis Stop Smoking]" David helps you use self-hypnosis to quit smoking. The skill asks questions and provides custom guidance. |       |
| "Open [Quit Smoking]" Quit Smoking is a skill offering motivational comments.                                                            |       |
| "Make a list" Make a list of reasons you feel you should stop smoking. You can review this list back at any time.                        |       |

# Need help quitting?

So you've decided to quit smoking, great decision! We've picked a few ways in which you can use Alexa to help. If you find you begin to crave a cigarette, try these simple commands (when appropriate) and avoid sparking up.

| Say "Alexa" followed by:                                                                                                    | Check |
|----------------------------------------------------------------------------------------------------|-------|
| "Remind me in the morning." Set a reminder for yourself to stay strong and to not smoke. Set yourself a time and add one of the reasons you mentioned in your list.                                       |       |
| "Open [One minute meditation]." Listen to relaxing sounds to help you clear your mind and avoid smoking a cigarette.                                                                                      |       |
| "Open [Yoga Position]."                                                                                                    |       |
| "Open [5 Minute Workout]."                                                                                                    |       |
| "Call [friend name]". If you have your phone numbers added to Alexa through the app, you can call a landline or mobile. Speaking to a friend or family member can really help with advice and motivation. |       |

# **Daily quitter routine**

Here's an example of how you could use Alexa throughout the day to help you stay on top of your urge to smoke.

| Say "Alexa" followed by:                                                                                       | Check |
|----------------------------------------------------------------------------------------------------|-------|
| "Should I smoke today?"                                                                                        |       |
| "Open [Mindful Breathing]." Breathing exercises can help you control your cravings.                            |       |
| "I'm bored, what can I do?" Alexa may be able to help you stay entertained.                                    |       |
| "Remind me in 30 minutes." Ask Alexa to remind you to drink a glass of water when you are craving a cigarette. |       |
| "Open [One Minute Workout]." One Minute Workout Sensei can help you stay fit and beat your nicotine addiction! |       |

Use this space to write your own routines, tips or useful commands.

| Useful Notes |
|--------------|
|              |
|              |
|              |
|              |
|              |
|              |
|              |
|              |
|              |
|              |
|              |
|              |
|              |
|              |
|              |
|              |

|                      | An unofficial | guide for patients and carers |
|----------------------|---------------|-------------------------------|
|                      |               |                               |
|                      |               |                               |
|                      |               |                               |
|                      |               |                               |
|                      |               |                               |
|                      |               |                               |
|                      |               |                               |
|                      |               |                               |
|                      |               |                               |
|                      |               |                               |
|                      |               |                               |
|                      |               |                               |
|                      |               |                               |
|                      |               |                               |
|                      |               |                               |
| *** End of guide *** |               |                               |
|                      |               |                               |
|                      |               |                               |
|                      |               |                               |
|                      |               |                               |
|                      |               |                               |
|                      |               |                               |

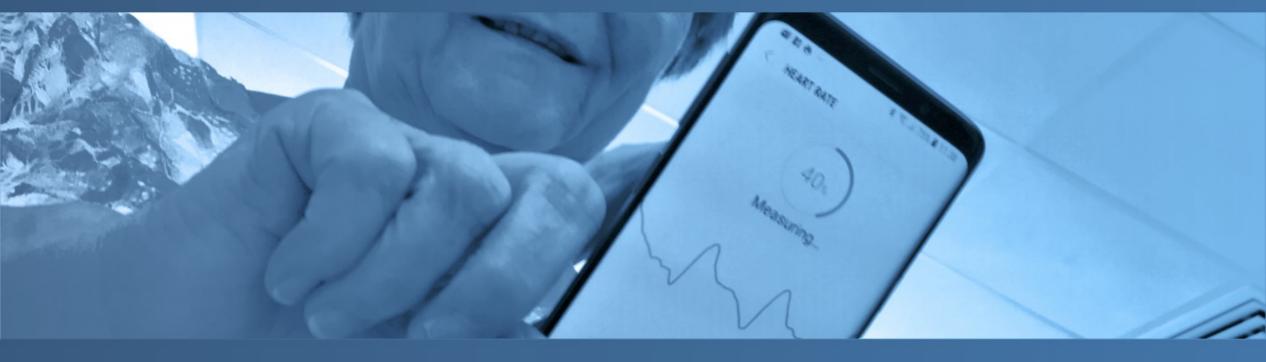

**Wavemaker** works with people who may be at risk of being digitally excluded, including older individuals with limited experience of new technology, to younger people with gaps in education and training.

**Dr Ruth Chambers** with her 40+ years experience as a GP has brought in her perspectives of how such a personal digital assistant can aid people's understanding of their health condition, underpin healthy actions such as reminders to take their medication or improve their lifestyle habits, and connect them with others to boost their well-being.

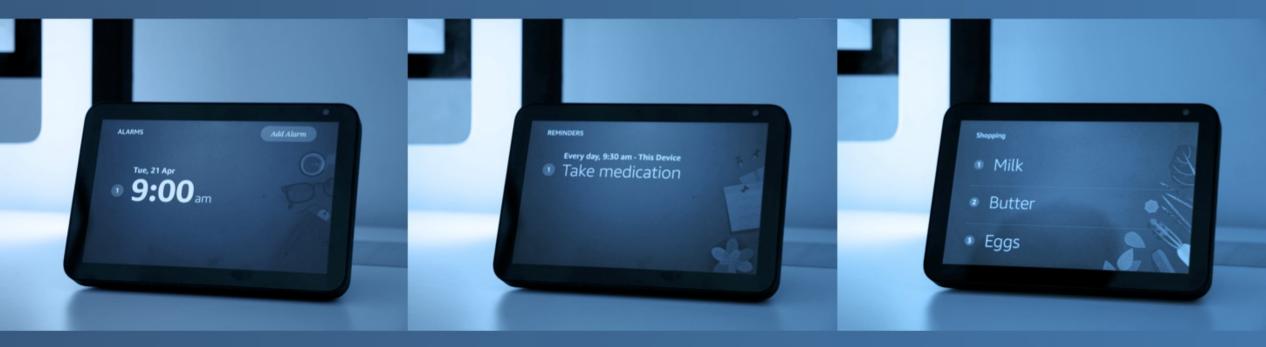

Published by

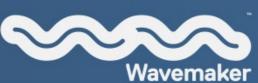

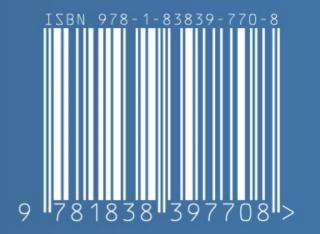